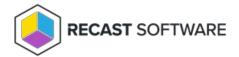

## Configure a Recast Proxy for Warranty Information Collection

Last Modified on 05.14.24

Setting up a Recast Proxy for warranty information collection in Endpoint Insights involves authorizing the proxy in the Recast Management Server (if necessary) and creating a Recast Proxy route. Routes determine which Recast Proxy runs a Recast action.

A Recast Proxy route sends an action to a service account if:

- The route is assigned a role that has permissions to run the action
- The targets of that action fall within the route's assigned scope

For more information, see Route Types.

## Prerequisites:

- Recast Management Server installed with Recast Proxy
- Recast Proxy installed that can read from Active Directory or Configuration Manager
- Recast Proxy service account has the following permissions:
  - Local admin on the server where it is being installed
  - o Read-only analyst in the Configuration Manager console
  - o db\_datareader in Configuration Manager database
  - Read permissions in Active Directory
  - If your Recast Management Server is installed on a server other than your Configuration Manager SQL database, the proxy account will need to be added to the

**SMS\_SiteSystemToSiteServerConnection\_MP\_<YourSiteCode>** local group on that server. This will allow it to read/write to your **inboxes\auth\ddm.box**, which is required to gather warranty data.

To create a Recast Proxy route:

- 1. In your Recast Management Server, navigate to **Administration** > **Routes**.
- 2. In the main window, click Create.
- 3. Set the route **Type** to **Recast Proxy**.
- 4. As **Recast Proxy**, select your service account.
- 5. Set **Role** to **Administrators**.
- 6. Click Create.

Copyright @ 2024 Recast Software Inc. All rights reserved.